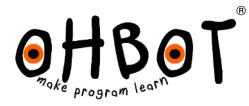

# Replace a Motor Instructions

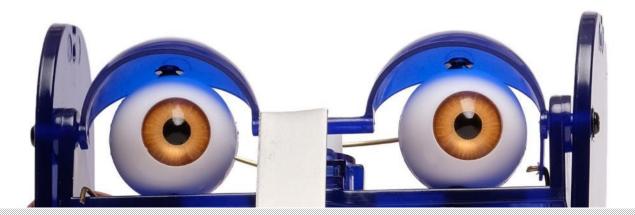

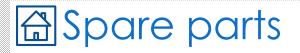

#### Provided

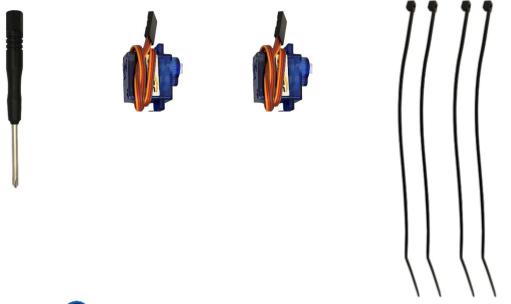

Needed

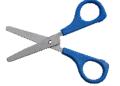

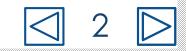

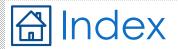

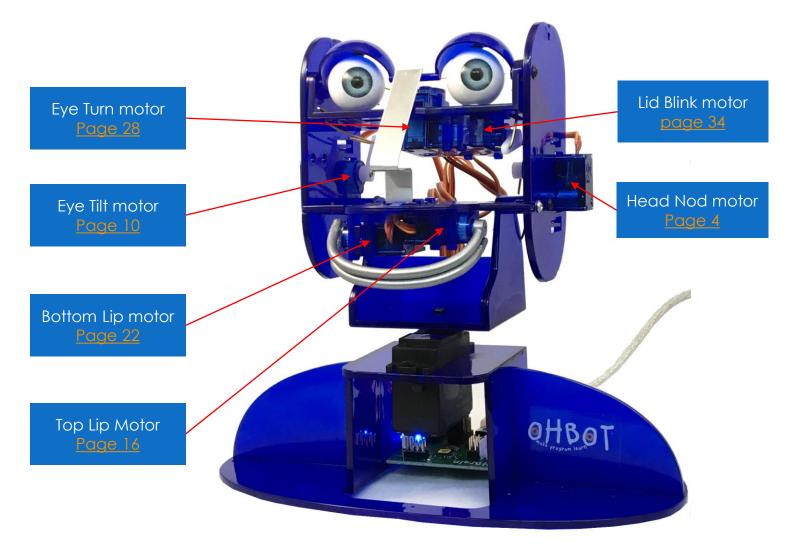

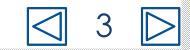

### How to replace Ohbot's Head Nod motor

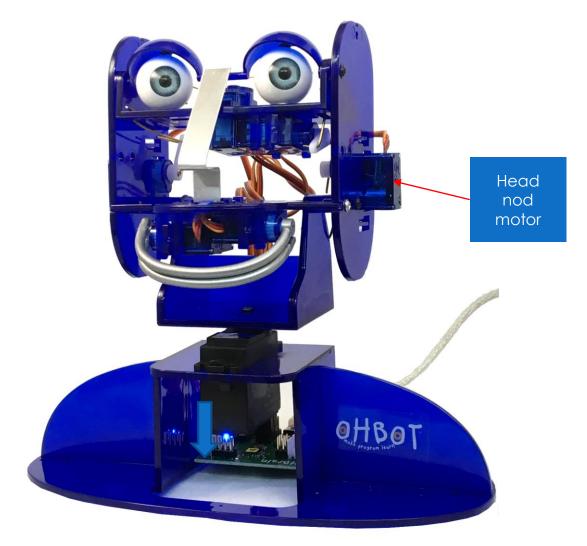

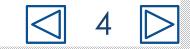

## Disconnect USB plug

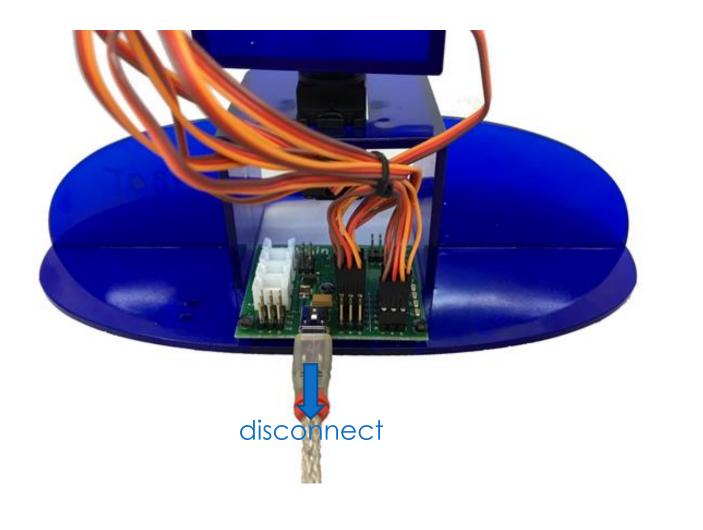

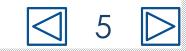

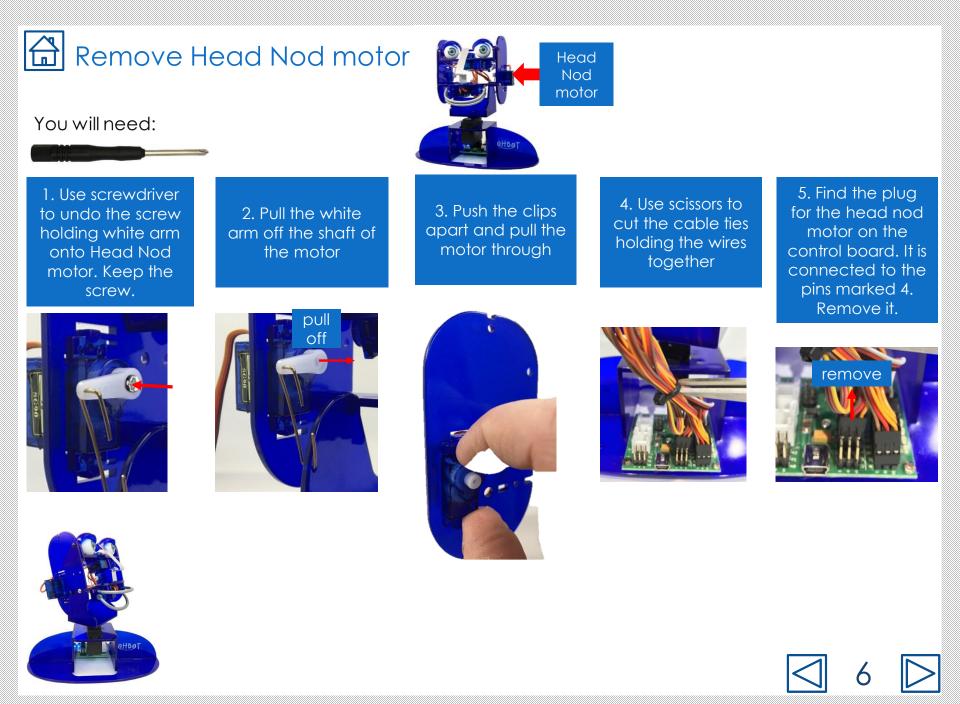

## Fit Head Nod motor

#### You will need:

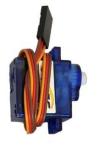

6. Thread the cable through the hole. Orient the motor with the cable coming out towards the top of the cheek.

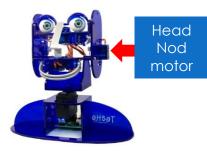

7. Push the motor through at an angle, starting with the end of the motor where the cable comes out. 8. Clip the motor in place.

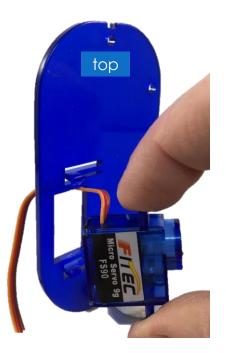

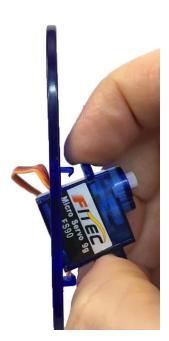

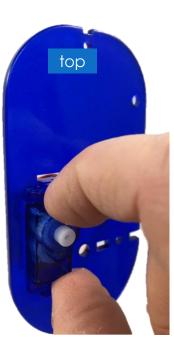

# Connect Head Nod motor to the control board

9. Find the socket at the end of the wire for the Head Nod motor.

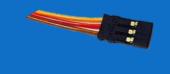

10. On the Ohbrain board locate the set of pins marked D4.

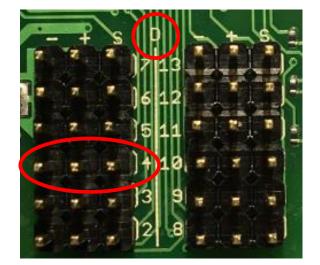

11. Attach the socket to the pins marked D4. Make sure the brown wire is to the left (-) and the yellow wire is to the right (S).

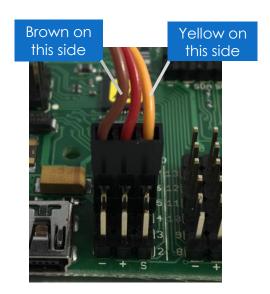

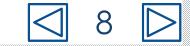

#### Set up Head Nod motor

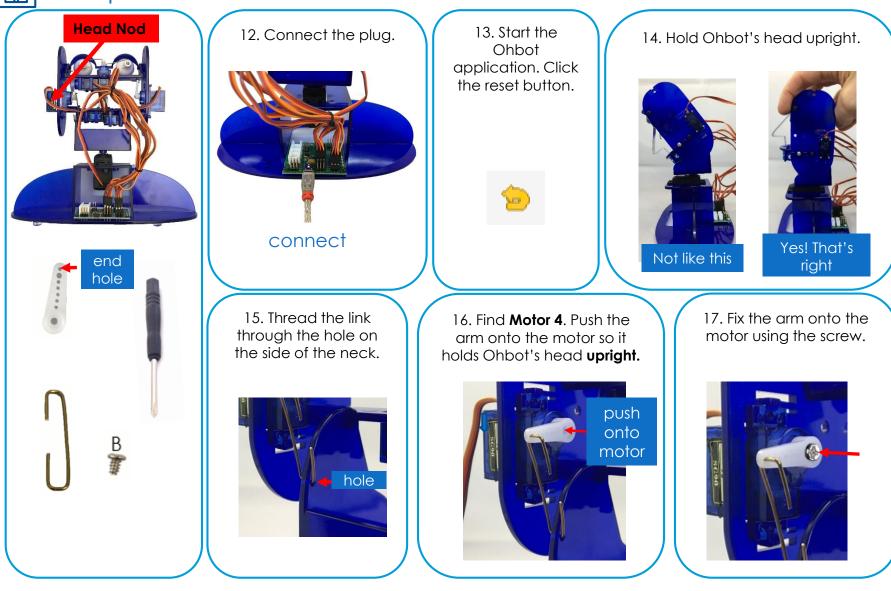

### How to replace Ohbot's Eye Tilt motor

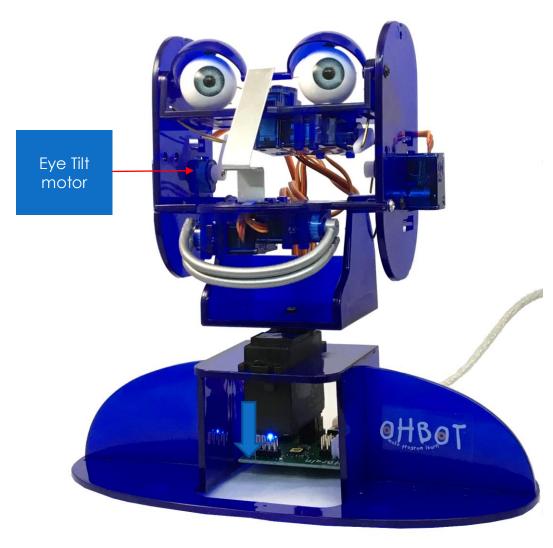

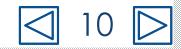

# Disconnect USB plug

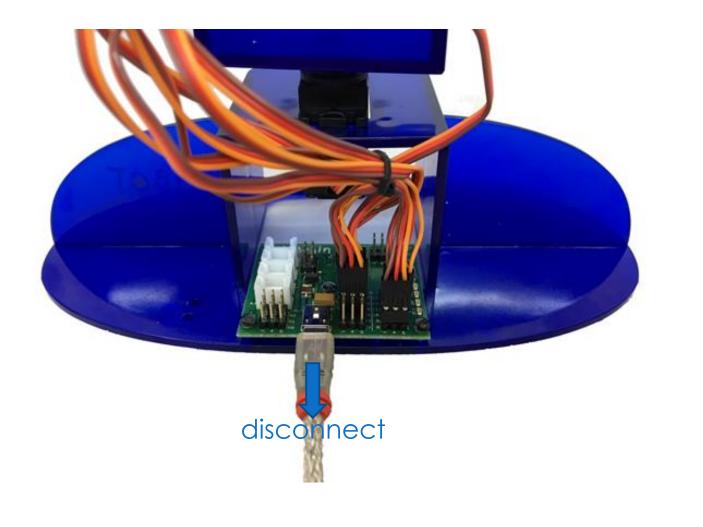

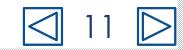

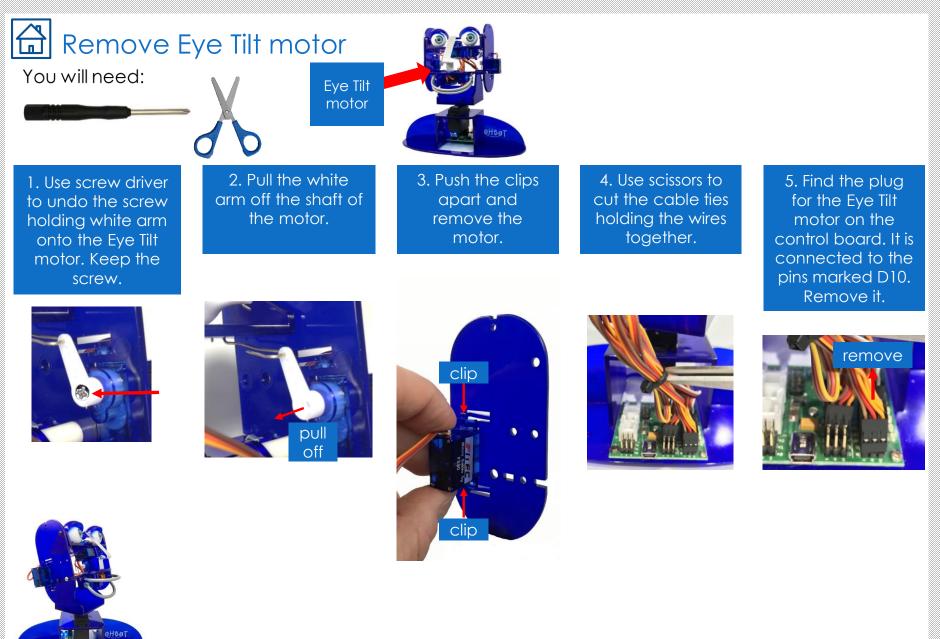

☐ 12

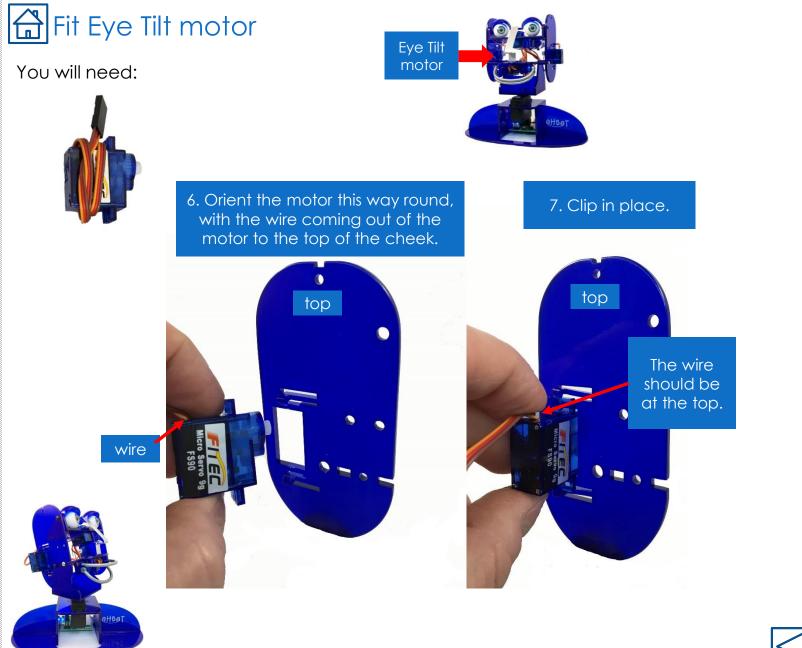

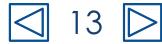

# Connect Eye Tilt motor to the control board

8. Find the socket at the end of the wire for the Eye Tilt motor.

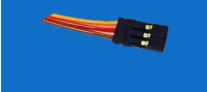

9. On the Ohbrain board locate the set of pins marked D10.

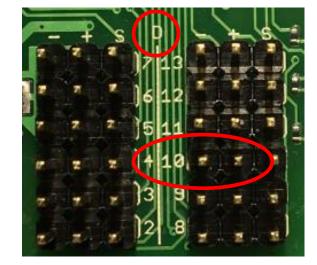

10. Attach the socket to the pins marked D10. Make sure the brown wire is to the left (-) and the yellow wire is to the right (S).

#### Brown on this side

Yellow on this side

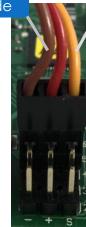

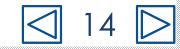

#### Set up Eye Tilt motor

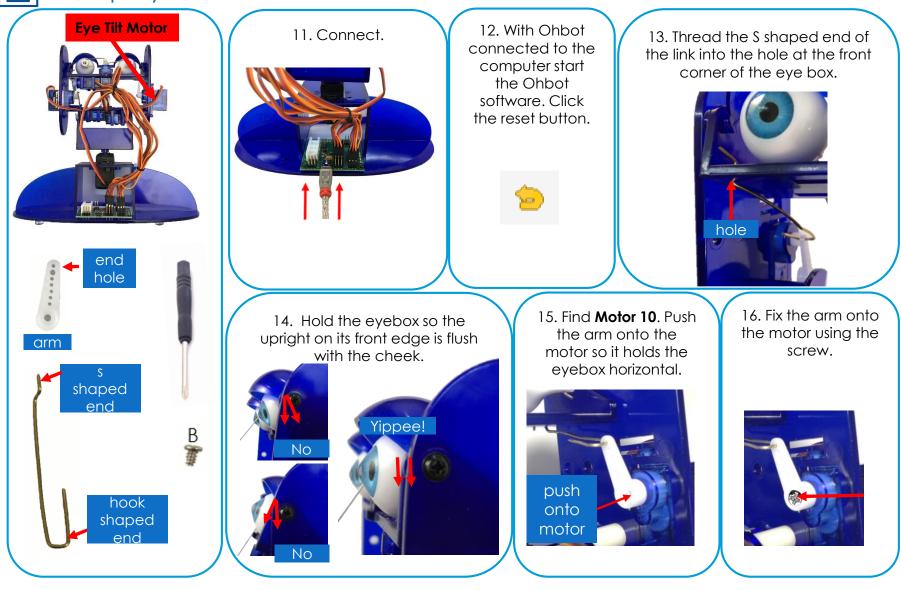

☐ 15

## How to replace Ohbot's Top Lip motor

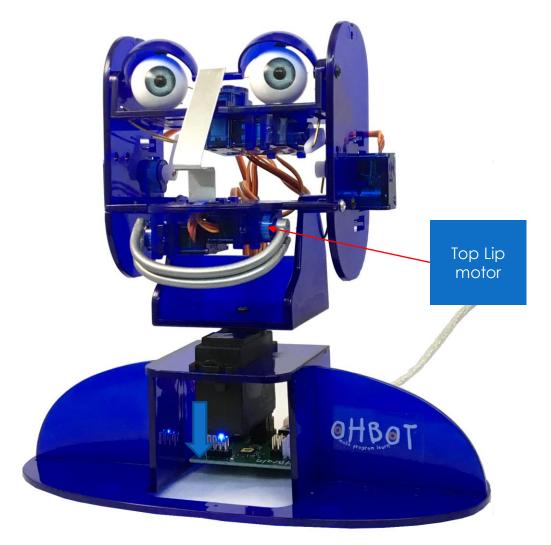

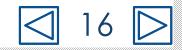

## Disconnect USB plug

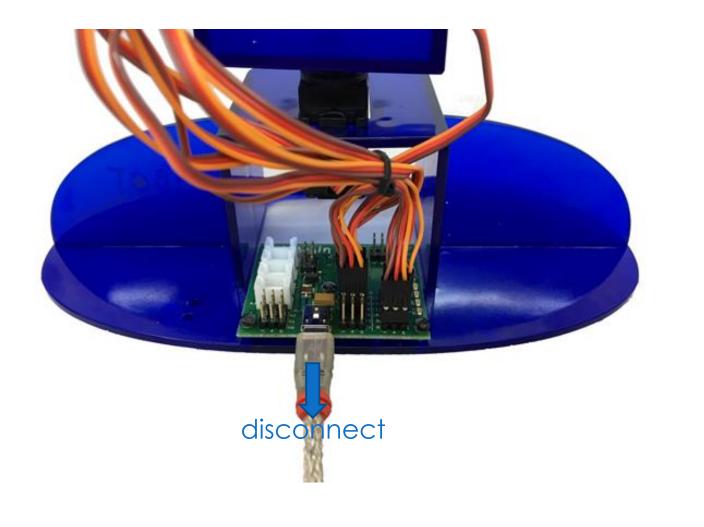

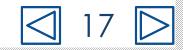

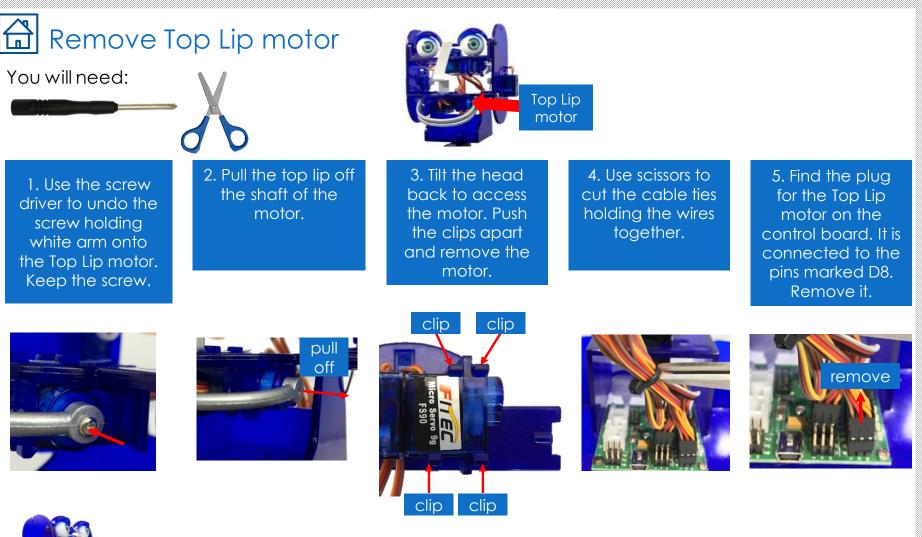

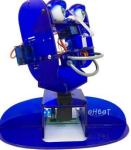

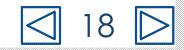

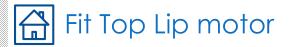

#### You will need:

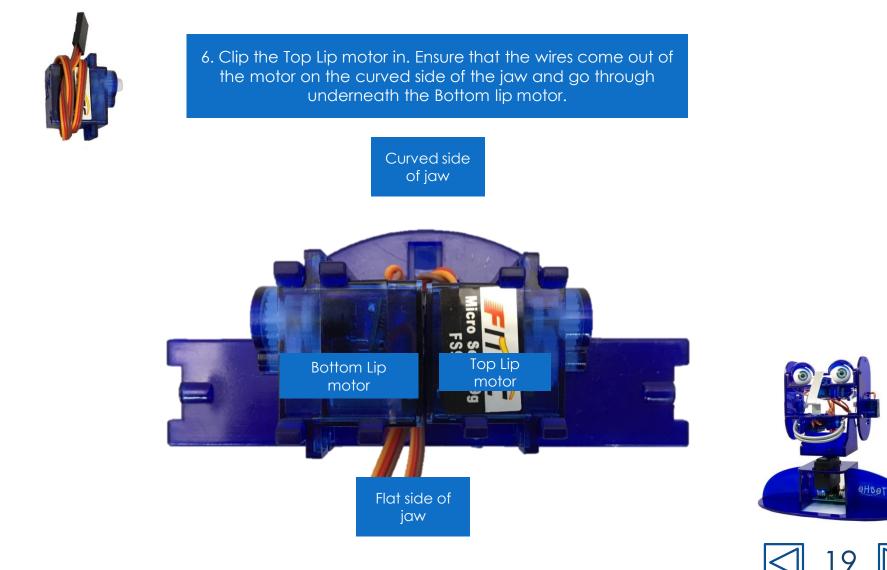

# Connect Top Lip motor to the control board

7. Find the socket at the end of the wire for the Top Lip motor.

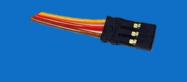

8. On the Ohbrain board locate the set of pins marked D8.

9. Attach the socket to the pins marked D8. Make sure the brown wire is to the left (-) and the yellow wire is to the right (S).

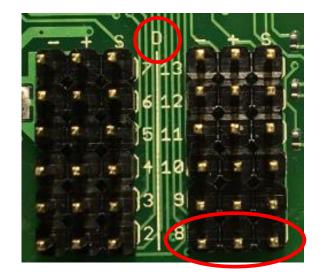

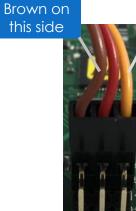

Yellow on this side

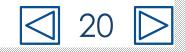

#### 🔂 Set up Top Lip motor

B

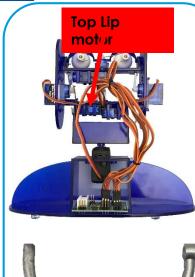

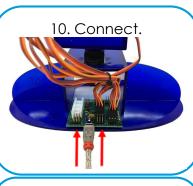

11. With the Ohbot connected to the computer start the Ohbot application.Click the reset button.

13. Check it is in the right position by clicking the reset button again. The lip should remain in the horizontal position. 12. Push the lip onto the motor so that it is horizontal.

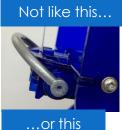

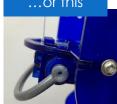

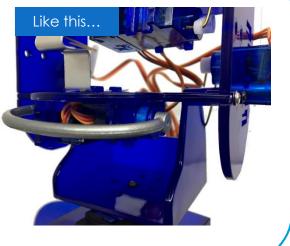

14. Use screw B to secure the lip in place.

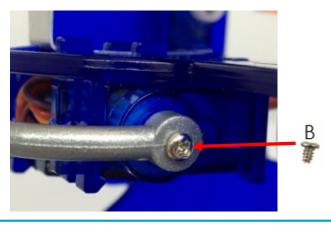

### How to replace Ohbot's Bottom Lip motor

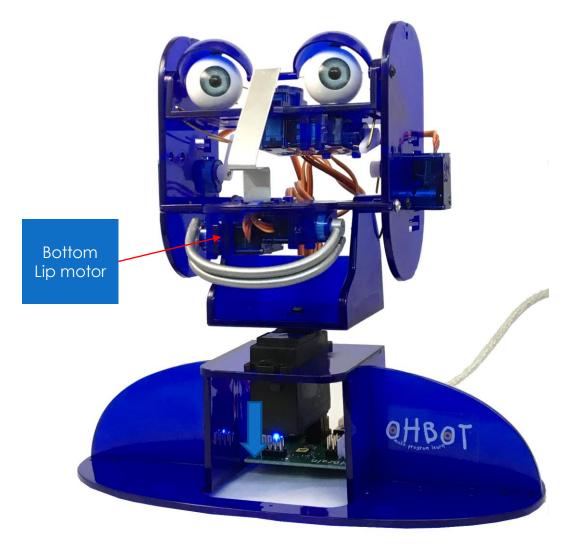

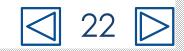

# Disconnect USB plug

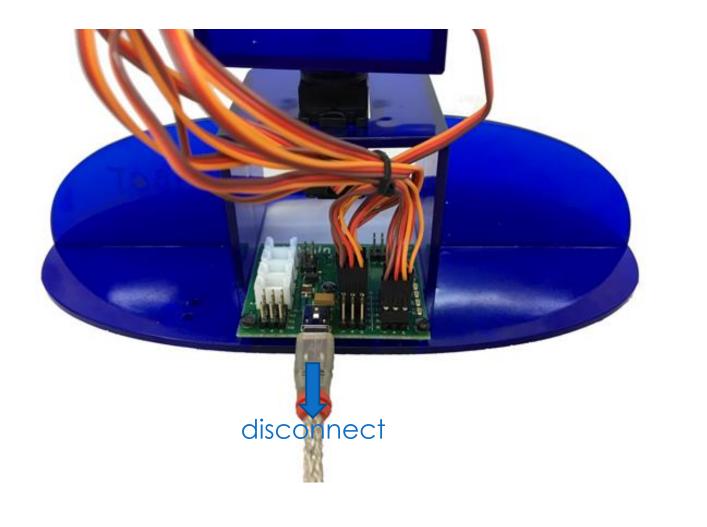

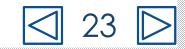

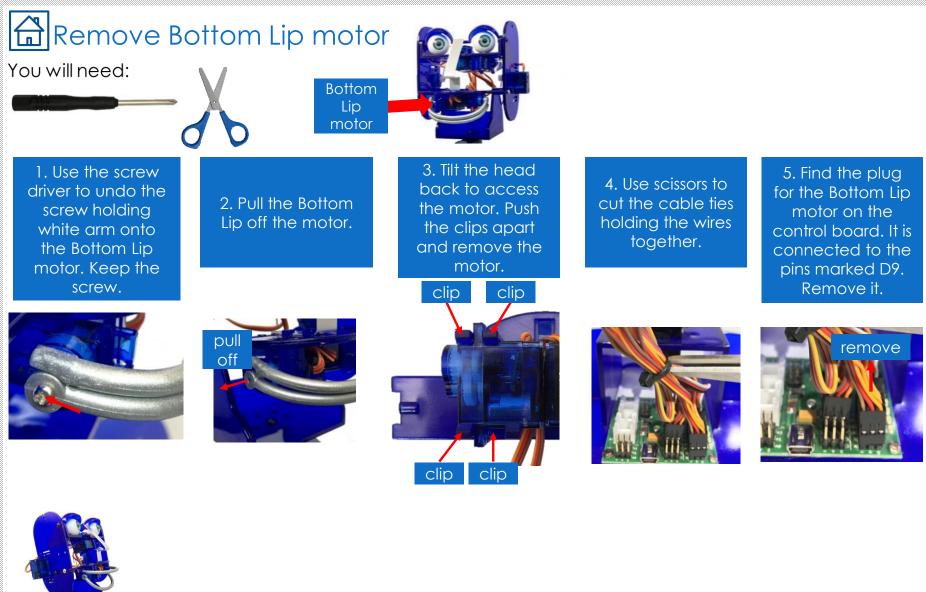

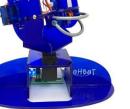

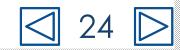

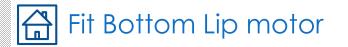

#### You will need:

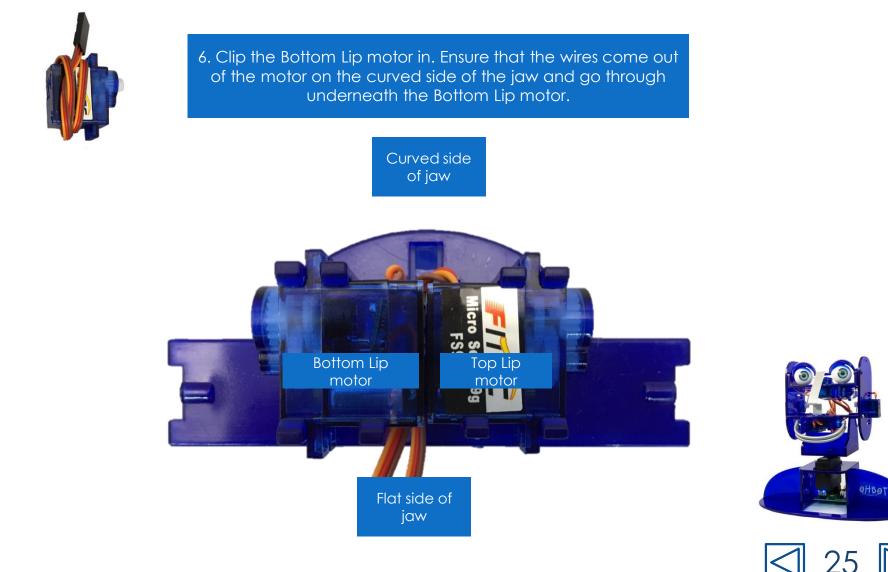

# Connect Bottom Lip motor to the control board

7. Find the socket at the end of the wire for the Bottom Lip motor.

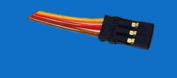

8. On the Ohbrain board locate the set of pins marked D9.

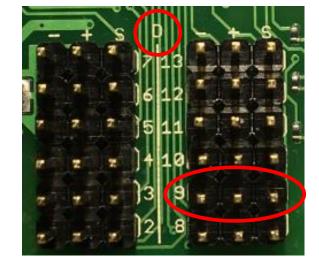

9. Attach the socket to the pins marked D9. Make sure the brown wire is to the left (-) and the yellow wire is to the right (S).

#### Brown on this side

Yellow on this side

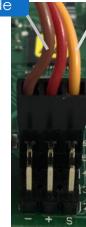

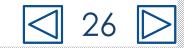

#### Set up Bottom Lip motor

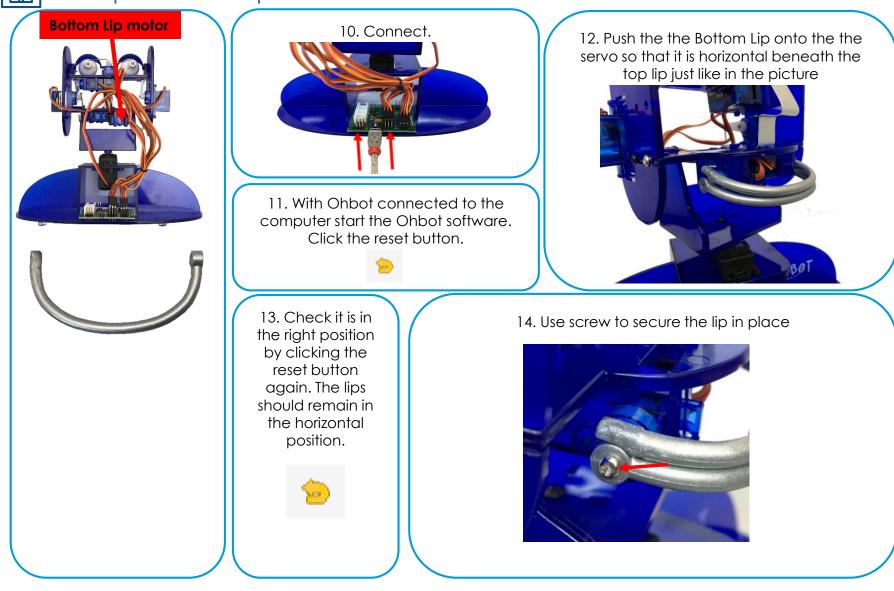

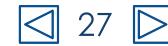

### How to replace Ohbot's Eye Turn motor

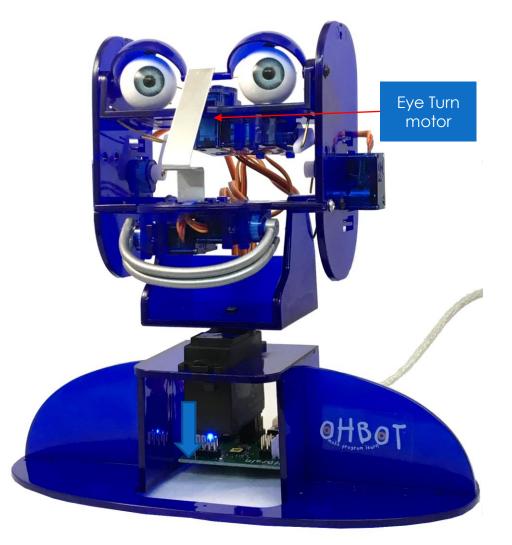

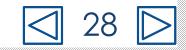

# Disconnect USB plug

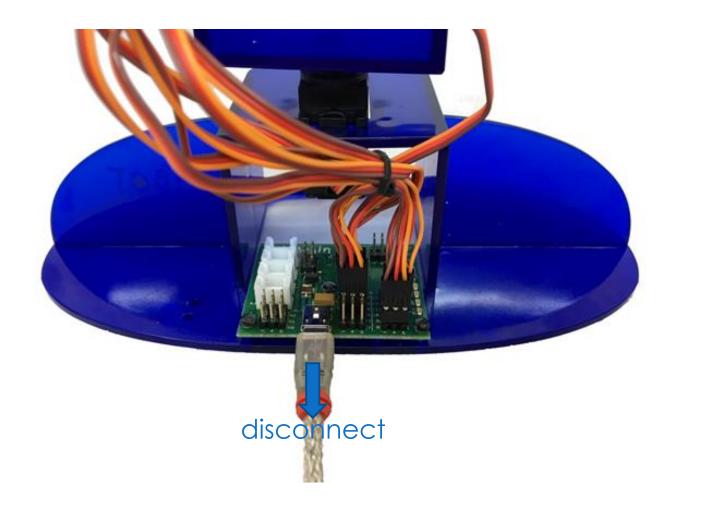

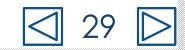

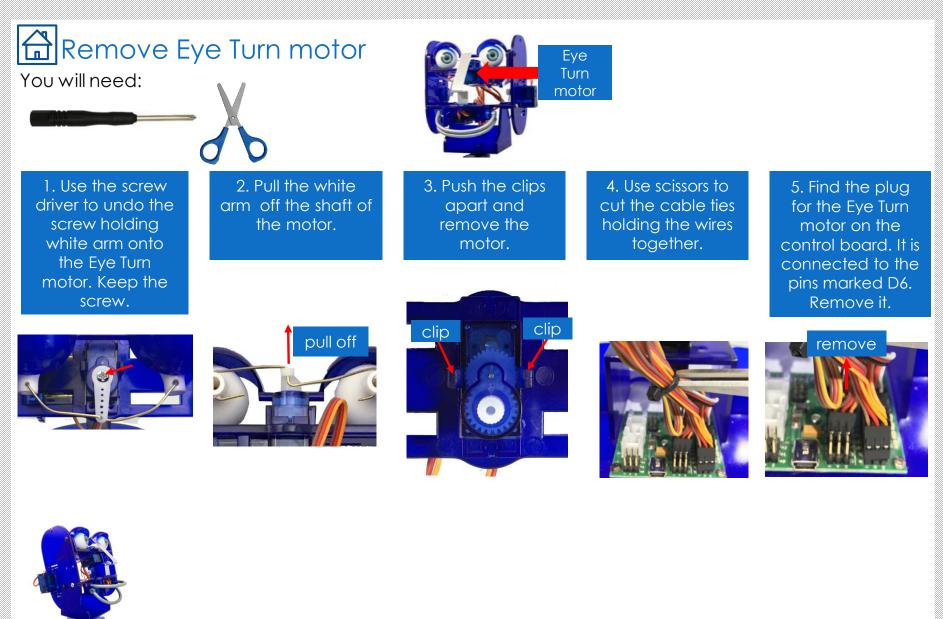

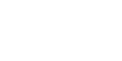

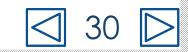

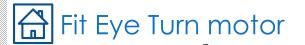

You will need:

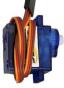

6. Thread the wire through the hole.

7. Orientate the motor so that the shaft is towards the back.

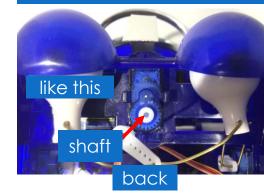

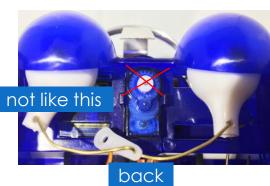

8. Clip the motor in place.

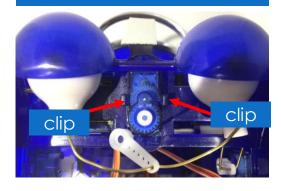

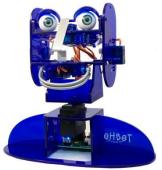

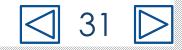

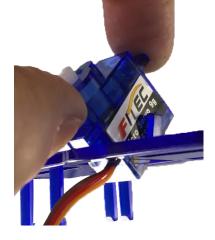

# Connect Eye Turn motor to the control board

9. Find the socket at the end of the wire for the Eye Turn motor.

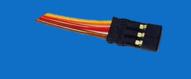

10. On the Ohbrain board locate the set of pins marked D6.

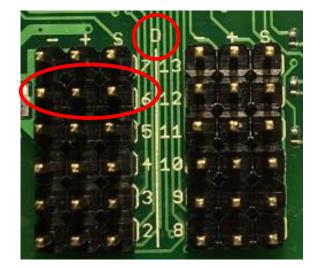

11. Attach the socket to the pins marked D6. Make sure the brown wire is to the left (-) and the yellow wire is to the right (S).

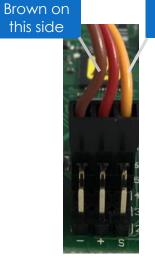

Yellow on this side

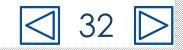

### Setting up Eye Turn motor

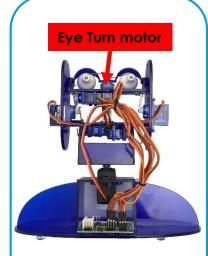

12. Connect.

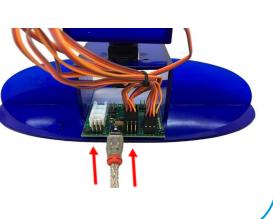

14. Push the white arm onto the motor in the position shown, so that Ohbot's eyes face straight forward.

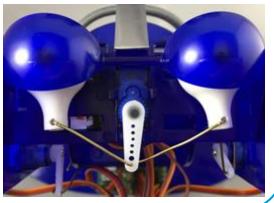

13. With Ohbot connected to the computer start the Ohbot software. Click the reset button.

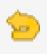

15. Fix the arm onto the motor using the screw.

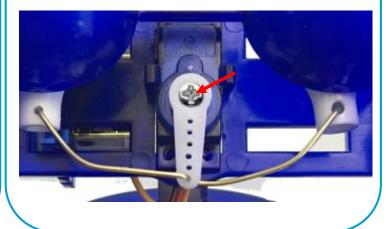

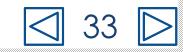

## How to replace Ohbot's Lid Blink motor

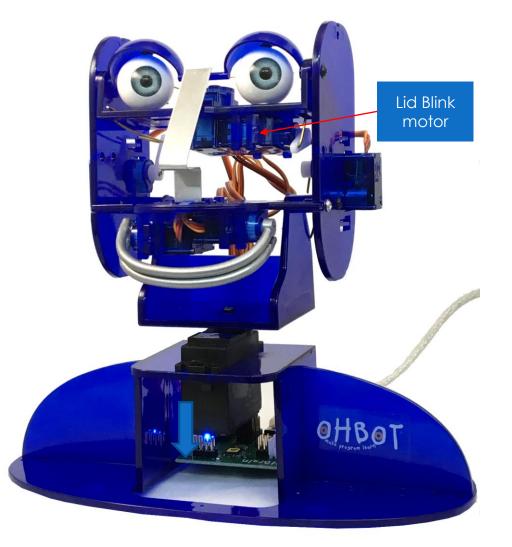

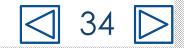

# Disconnect USB plug

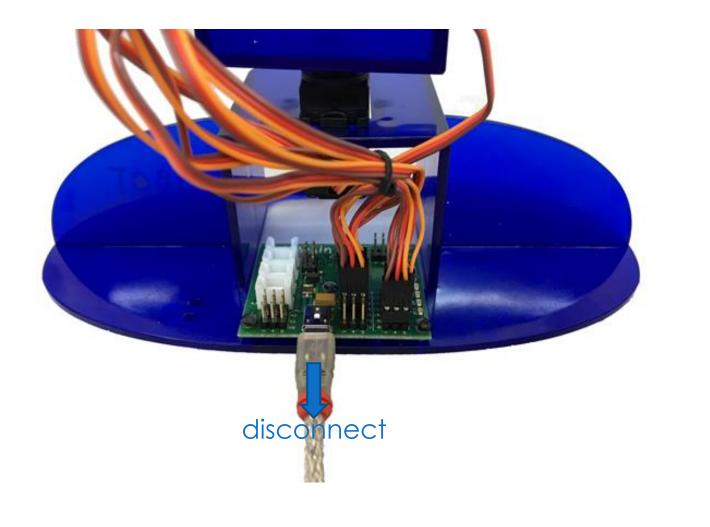

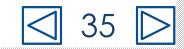

### Remove Lid Blink motor

#### You will need:

1. To access the lid blink you will need to remove the Eye Tilt motor link first. Use screw driver to undo the screw holding white arm onto the Eye Tilt motor. Keep the screw.

2. Pull the white arm off the motor.

Eye Tilt

motor

3. Now you can tilt the eyes up so they face the ceiling. Remove the screw holding the white arm onto the Lid Blink motor. Keep the screw.

Lid Blink motor

4. Pull the white arm off the motor.

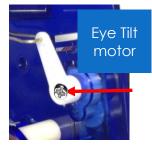

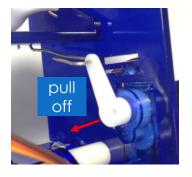

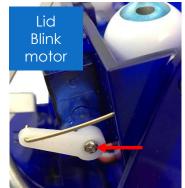

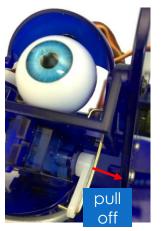

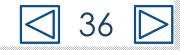

## Remove Lid Blink motor

You will need:

0

5. Push the clips apart and remove the motor.

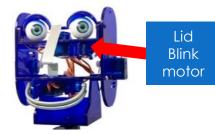

6. Use scissors to cut the cable ties holding the wires together.

clip clip

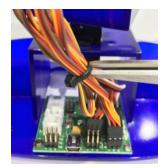

7. Find the plug for the Lid Blink motor on the control board. It is connected to the pins marked D7. Remove it.

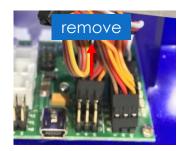

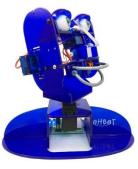

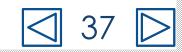

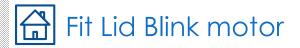

#### You will need:

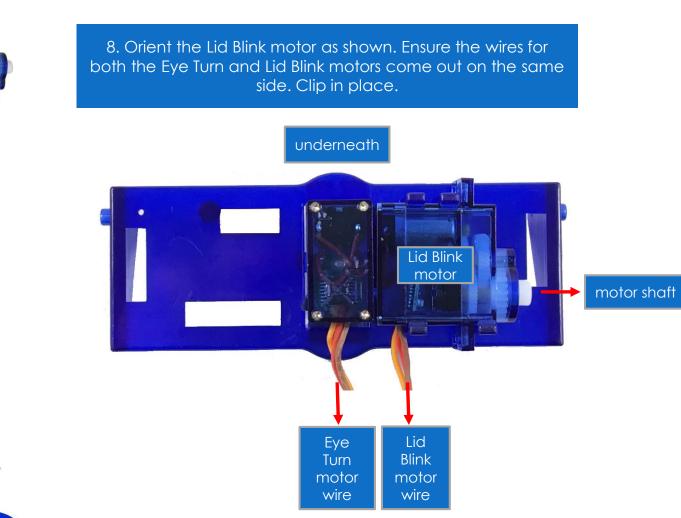

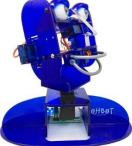

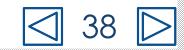

# Connect Lid Blink motor to the control board

9. Find the socket at the end of the wire for the Lid Blink motor.

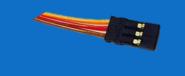

10. On the Ohbrain board locate the set of pins marked D7.

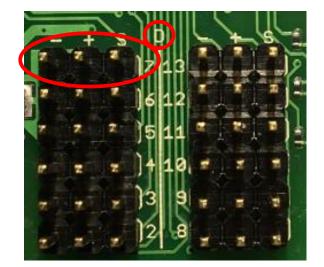

11. Attach the socket to the pins marked D7. Make sure the brown wire is to the left (-) and the yellow wire is to the right (S).

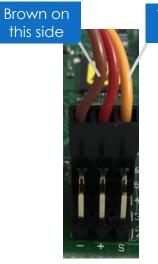

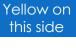

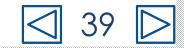

#### Set up Lid Blink motor

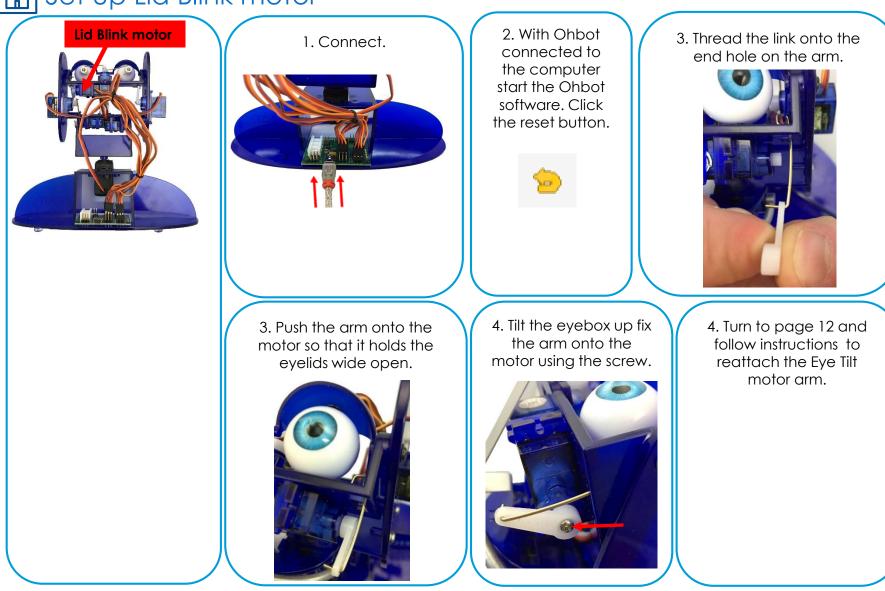